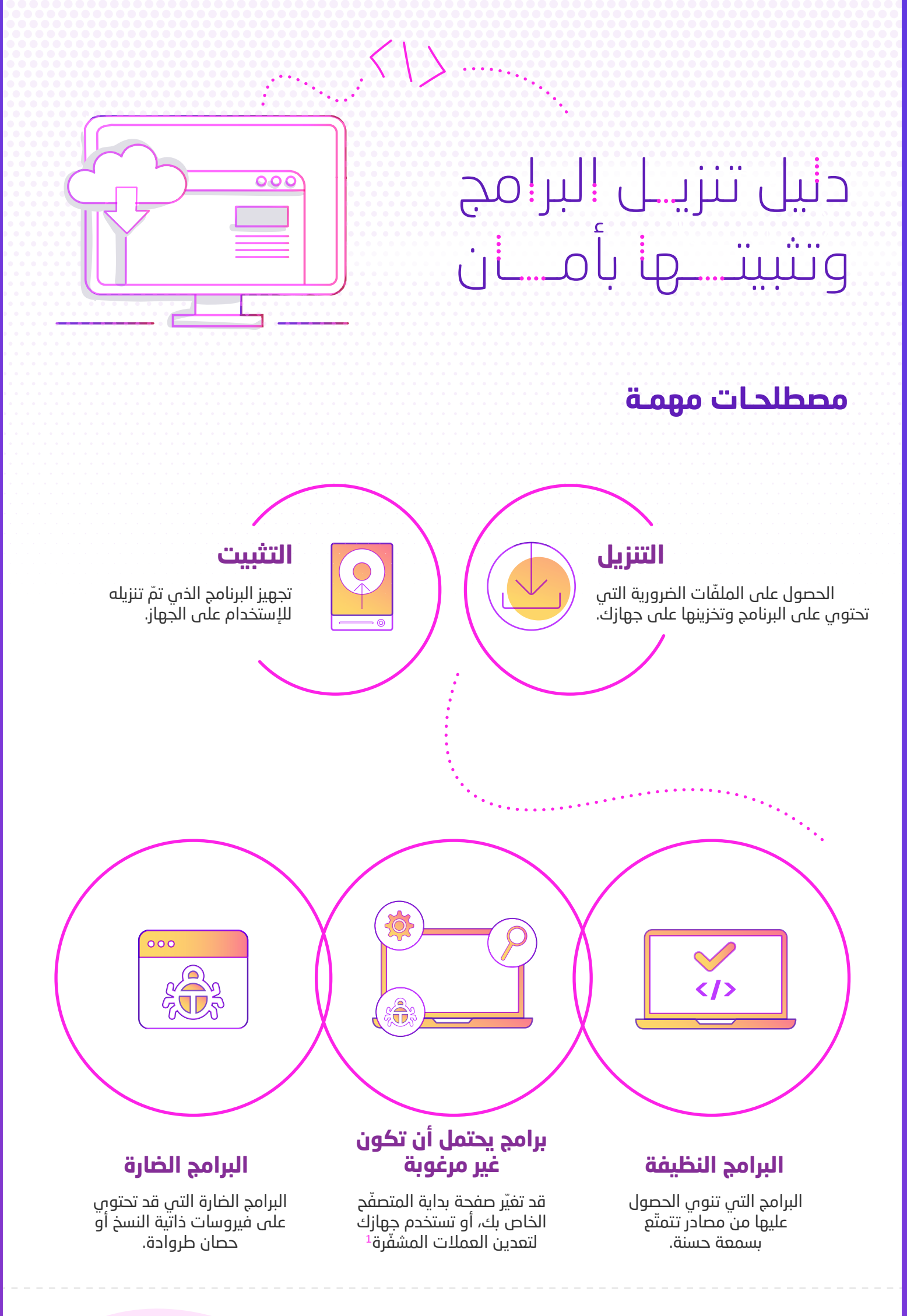

خطوات يجب اتخاذها

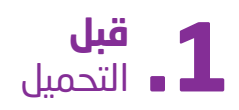

- حافظ على جهازك محدثاً لتتمّ حمايته بأحدث إعدادات الأمان.
	- تحكم في دقّة عنوان الموقع.
	- انتبه إلى الصياغة المخادعة: التنزيلات المجانيّة لا تعنى برامج مجانية.
	- ابحث عن التقييمات على الإنترنت حول مصداقيّة البرنامج.
		- راجع التقييمات على الإنترنت حول سمعة مصدر التنزيل.
		- تأكّد ما إذا كان البرنامج الذي تقوم بتنزيله هو ما تريده.
	- تحقّق منٍ شروط وأحكام الخصوصيّة لمعرفة ما إذا كان البرنامج أو مصدر التنزيل سيجمع معلوماتك الشخصيّة.

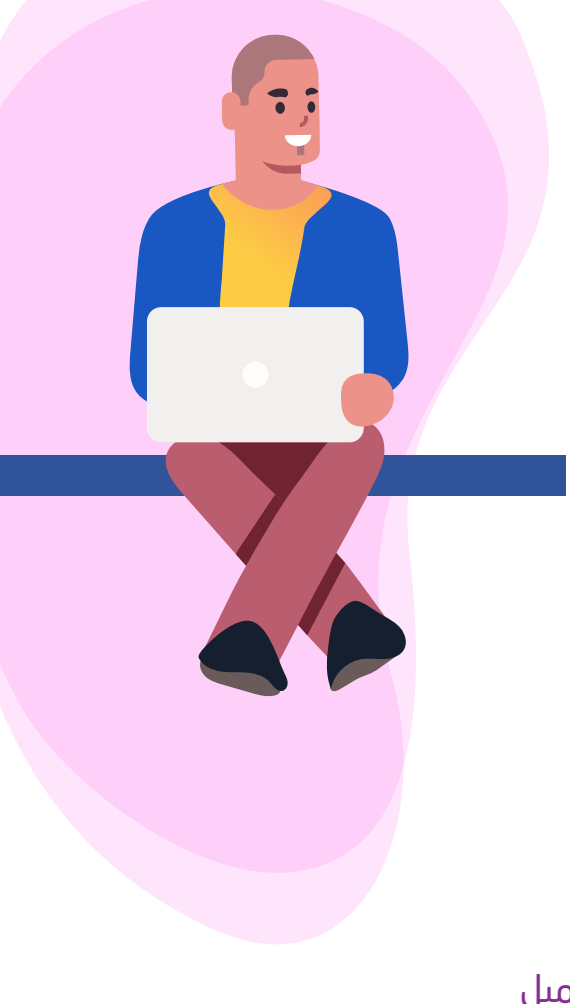

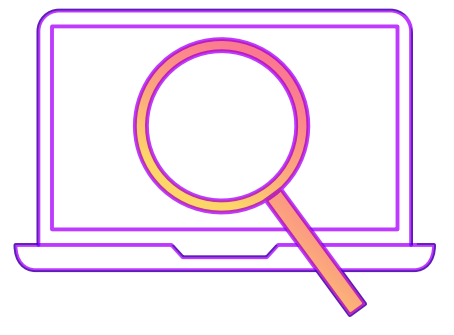

## 

- قارن التوقيع الرقمي للبرنامج.
- قم بفحص الملف الذي تمّ تنزيله باستخدام برنامج  $\bullet$ مكافحة الفيروسات.

## أثناء  $\sum_{i=1}^{n}$   $\sum_{i=1}^{n}$

- اقرأ كل ما تجده على الشاشة بما يتضمن أجزاء ''للمستخدمين المتقدمين" وفكّر في كل خيار معطى بعناية<sup>2</sup>
- راع قائمة البرامج المراد تثبيتها من خلال قائمة تسمى على الأُرجح "التثبيت القياسي/المخصص"
- تأكد أنّك لا تقوم بتثبيت برامج غير مرغوب فيها (PUPs) عن غير قصد في حزمة مع البرنامج الفعلِّي.
	- تجنّب إعطاء معلوماتك الشخصيّة إذا لم تكن ضرورية  $\bullet$ لعمل البرنامج.

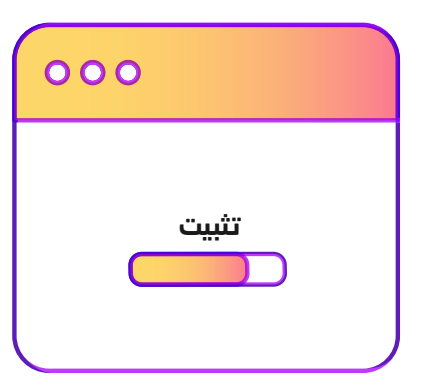

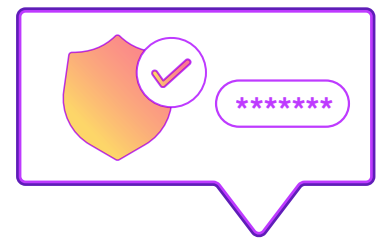

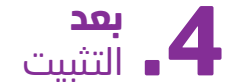

افتح التحديث التلقائيّ للبرنامج لضمان أمانه.

## لا تستخدم المحتوى والبرامج المقرصنة لضمان سلامتك وإيفاء حقوق المبدعين والمطوّرين.

**HTML** 

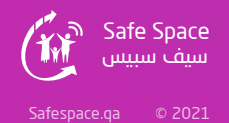